# Linuxadministration I 1DV417 - Laboration 3 Installation av ny hårddisk, RAID och logisk volymhantering

Marcus Wilhelmsson marcus.wilhelmsson@lnu.se

17 december 2013

# Innehåll

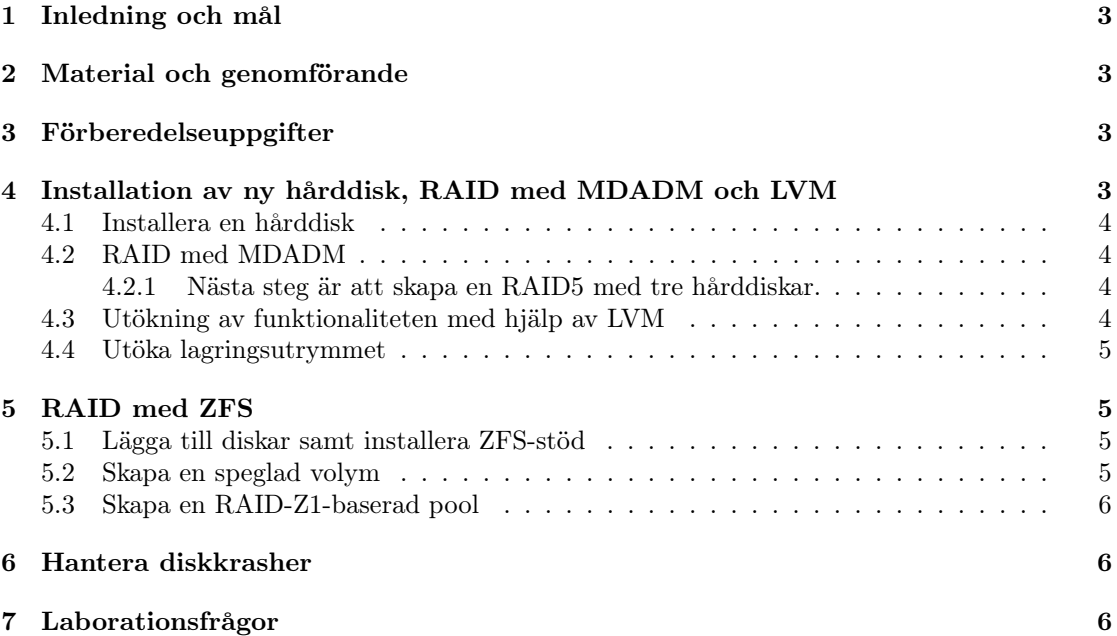

# 1 Inledning och mål

Linux är ett operativsystem som vinner mer och mer mark, främst på serversidan. Målet med laborationerna under denna kursen är att undersöka Linux i närmare detalj. Som huvuddistribution kommer CentOS att användas. Under laborationskursen kommer vi att arbeta både mot det konsolbaserade och det grafiska gränssnittet. Du kommer under laboration tre gå vidare och titta på installation av hårddisk, RAID och LVM.

Efter genomgången laboration kommer du ha praktisk kännedom om hur du:

- installerar en ny hårddisk under Linux.
- sätter upp mjukvarubaserad RAID och logisk volymhantering samt administrerar dessa.
- hanterar fallerade diskar i en RAID.

## 2 Material och genomförande

Laborationen kommer genomföras i VMware Workstatation som tillhandahåller möjligheten att köra flera virtuella datorer i en fysisk. Utför laborationensuppgifter och moment samt dokumentera vad du kommer fram till på de olika delarna. Vid redovisning av laborationen ska du med hjälp av laborationsrapporten på ett komplett sätt redovisa vad du har gjort, hur du har gjort det samt vad du kom fram till och varför du kom fram till det du gjorde.

## 3 Förberedelseuppgifter

Laborationen har en förberedelseuppgift. Se till att du genomfört förberedelseuppgiferna innan du påbörjar laborationen då du med hjälp av förberedelseuppgifterna ska genomföra laborationen.

- 1. Undersök hur du utför följande i både MDADM/LVM och ZFS:
	- (a) skapar en ny RAID med två speglade diskar.
	- (b) skapar en ny RAID med tre diskar i RAID5/RAID-Z1.
	- (c) utökar en RAID med mer utrymme.
	- (d) byter ut en hårddisk utan att RAIDen tas ner.
- 2. Läs på om hur ZFS-stöd installeras i Linux (och i detta fallet i CentOS). Detta kommer att göras under laborationen, men det är bra att ha en djupare förståelse för hur det fungerar.
- 3. Läs följande kapitel i boken:
	- Kapitel 7

# 4 Installation av ny hårddisk, RAID med MDADM och LVM

Du ska i denna uppgift bekanta dig med hur du går tillväga för att installera en hårddisk i ett Linux-system. Du går sedan vidare med mjukvaru-RAID baserad på MDADM som du lägger logisk volymhantering på, såkallad LVM.

#### 4.1 Installera en hårddisk

Börja med att installera en hårddisk och konfigurera upp den.

- 1. Skapa en ny virtuell hårddisk på server1. Hårddisken ska vara 1 GB stor.
- 2. Skapa en ext4-partition som tar upp allt utrymme på en nya disken.
- 3. Montera partitionen till katalogen /mnt/tempdrive.
- 4. Modifiera /etc/fstab så att partitionen monteras vid uppstart av datorn.
- 5. När du kontrollerat att hårddisken monteras vid uppstart tar du bort denna rad ur fstab.

#### 4.2 RAID med MDADM

Du ska nu skapa en RAID1 med två hårddiskar.

- 1. Lägg till ytterligare en hårddisk med samma storlek som tidigare, 1 GB.
- 2. Partitionera båda diskarna så att de endast innehåller en partition var av typen Linux RAID Auto.
- 3. Skapa en speglad RAID med de två diskarna med hjälp av MDADM.
- 4. Se till att den nyskapade RAIDen startas vid uppstart av datorn.
- 5. Formatera RAID-enheten med ext4 och kontrollera att den fungerar.
- 6. När du kontrollerat att den fungerar, rensa bort autostarten av RAID-enheten.

#### 4.2.1 Nästa steg är att skapa en RAID5 med tre hårddiskar.

- 1. Går som tidigare, fast skapa istället en RAID5 med tre hårddiskar på 1 GB.
- 2. När du kontrollerat att din RAID-enhet fungerar, ta INTE bort den utan gå vidare i laborationen.

#### 4.3 Utökning av funktionaliteten med hjälp av LVM

För att få volymhantering av din RAID ska du utöka den med denna funktionalitet.

- 1. Ta med din RAID-volym, troligen /dev/md0, som en fysisk disk i LVM.
- 2. Skapa en logisk volymgrupp på enheten.
- 3. Skapa två logiska volymer, volym1 och volym2, i volymgruppen. Dessa ska vara ca 200 MB styck och monteras under /mnt/volym1 och /mnt/volym2.

#### 4.4 Utöka lagringsutrymmet

Lagringsutrymmet i din RAID håller på att ta slut. För att lösa detta problem ska du lägga till en ny hårddisk i din RAID och låta din logiska volymgrupp samt dina logiska volymer och dess filsystem växa.

- 1. Lägg till ytterligare en disk på 1 GB på server1.
- 2. Lägg till den nya disken i din RAID med hjälp av MDADM.
- 3. Se till att den nya disken verkligen används av RAIDen och inte bara ligger som en hot spare.
- 4. Utöka din logiska volym med utrymmet som du fick av att lägga till en ny hårddisk i RAIDen.
- 5. Utöka de logiska volymerna 1 och 2.
- 6. Utöka filsystemen på de båda logiska volymerna.

## 5 RAID med ZFS

Du kommer nu bekanta dig med ZFS och hur dess funktionalitet står sig mot MDADM och LVM. Som du kommer märka har ZFS ett något annorlunda sätt att administreras och hanteras.

#### 5.1 Lägga till diskar samt installera ZFS-stöd

- 1. Lägg till fyra hårddiskar på 1 GB styck till din server.
- 2. ZFS är inte en del av CentOS som standard. Använd följande kommando för att lägga till en mjukvarukälla för att kunna installera ZFS: yum localinstall –nogpgcheck http://archive.zfsonlinux.org/epel/zfsrelease-1-3.el6.noarch.rpm.
- 3. Installera paketet zfs för att installera stöd för ZFS på din server.
- 4. Se till att alla paket är uppdaterade.
- 5. ZFS ska nu vara installerat. Kontrollera att så är fallet genom att köra zpool list, du bör få svaret no pools available.

#### 5.2 Skapa en speglad volym

Det är nu dags att börja sätta upp pooler med ZFS.

- 1. Börja med att sätta upp en pool innehållande en speglad vdev bestående av två diskar.
- 2. Kontrollera att du kommer åt poolen och kan lagra filer på den.

Nästa steg är att lägga till en ny speglad vdev till samma pool.

- 1. Lägg till en ny speglad vdev till poolen som du skapade tidigare.
- 2. Kontrollera att utrymmet i poolen har dubblats med hjälp av zpool list samt att den innehåller två speglade vdevs, använd zpool status.
- 3. Ta bort din pool.

#### 5.3 Skapa en RAID-Z1-baserad pool

För att skapa en liknande pool som i MDADM-delen av laborationen ska vi skapa en RAID-Z1 baserad pool.

- 1. Skapa en pool av typen raidz1 som innehåller tre av de fyra diskarna.
- 2. Kontrollera att poolen fungerar korrekt.

# 6 Hantera diskkrasher

Ett vanligt scenario i lagringssystem är att en eller flera hårddiskar kraschar eller på annat sätt gör sönder. Du ska nu simulera diskkrascher i dina båda RAID-system.

- 1. Börja med att lägga till den återstående hårddisken som hot spare till din RAIDZ-pool.
- 2. Skapa en 1GB stor fil på poolen med kommandot dd if $=$ /dev/zero of $=$ /[monteringspunkt]/1gb.bin bs=1M count=1024. Detta för att poolen ska innehålla data.
- 3. Vi ska nu simulera en sönderskrivning av en av hårddiskarna i RAIDZ:n. Använd följande kommando: dd if=/dev/urandom of=/dev/sd[bokstav] bs=1M count=512 Detta kommer att skriva 512 MB slumpmässig data till disken och därmed förstöra en stor del av innehållet på den. Den kommer alltså ej längre att vara brukbar i RAIDen, detta kommer dock upptäckas av RAID-programvaran som försöker reparera felet. Eftersom vi har en fungerande kopia på den andra disken kommer innehållet att kopiera därifrån och RAIDen kommer fortsätta att fungera.
- 4. Läs innehållet i 1gb.bin med hjälp av dd if=/[monteringspunkt]/1gb.bin of=/dev/null
- 5. Kontrollera att du får checksummafel på disken med zpool status. Varför genereras checksummafel?
- 6. Disken som du skrev skräpdatatill i RAIDZ:n ska nu tas ur RAIDen och ersättas av din hotspare som fungerar som ersättningsdisk. Använd replace och detach till zpoolkommandot.
- 7. Kontrollera att rätt diskar tagits ur var och en av RAID-systemen och ersatts av hot spare-diskarna.

# 7 Laborationsfrågor

Följande frågor ska besvaras under eller efter laborationen är genomförd. Svaren på frågorna ska tydligt framgå i laborationsrapporten.

- 1. Vilken RAID-nivå passar bäst i följande scenarion? Motivera dina svar.
	- (a) Arbetsstation
	- (b) Filserver för lagring av användarfiler
	- (c) Filserver för lagring av virtuella maskiner
	- (d) Databasserver
- 2. Förklara två av fördelarna med ZFS jämfört med MDADM och liknande RAID-lösningar.